### 대학생활과 미래설계 비교과프로그램 이수 방법

#### 1. 비교과 프로그램 신청방법

 1) NOMAD인재시스템-> 비교과활동-> "대학생활과 미래설계 시간 인정"신청["대미설 시간 인정" 문구가 포함되어있는 비교과 프로그램 신청]

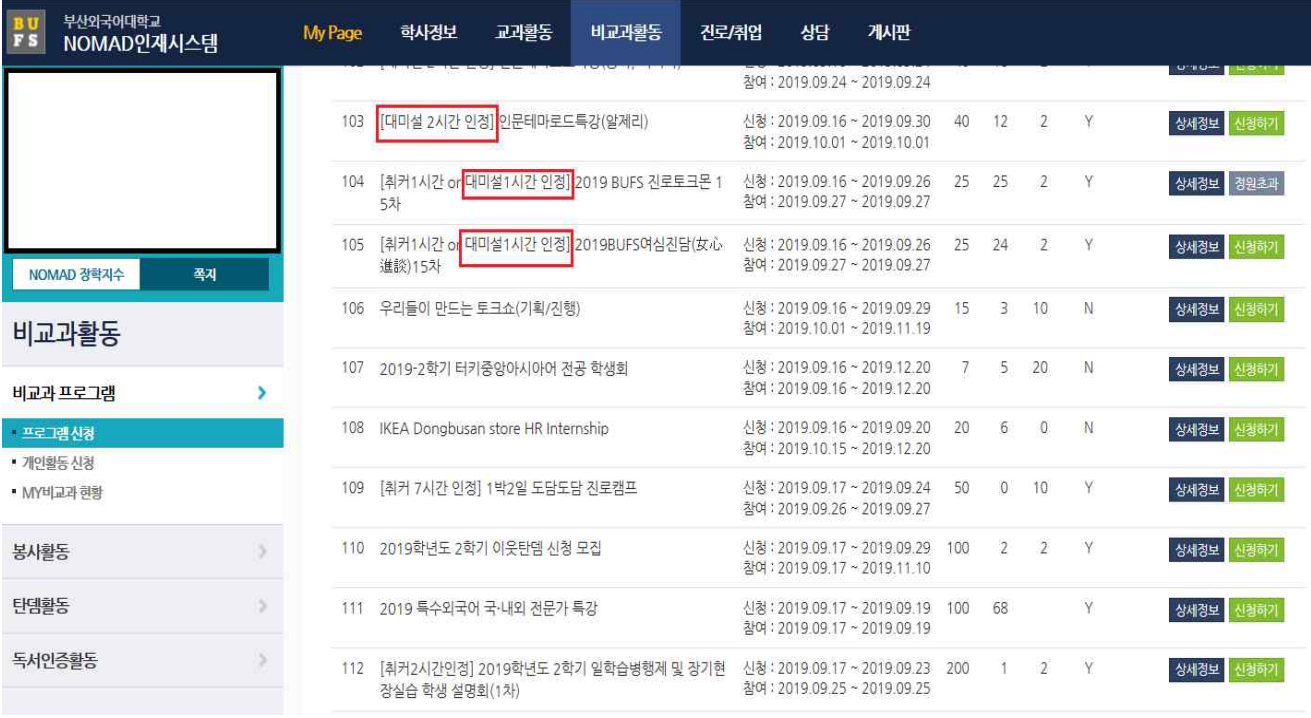

# 프로그램 신청

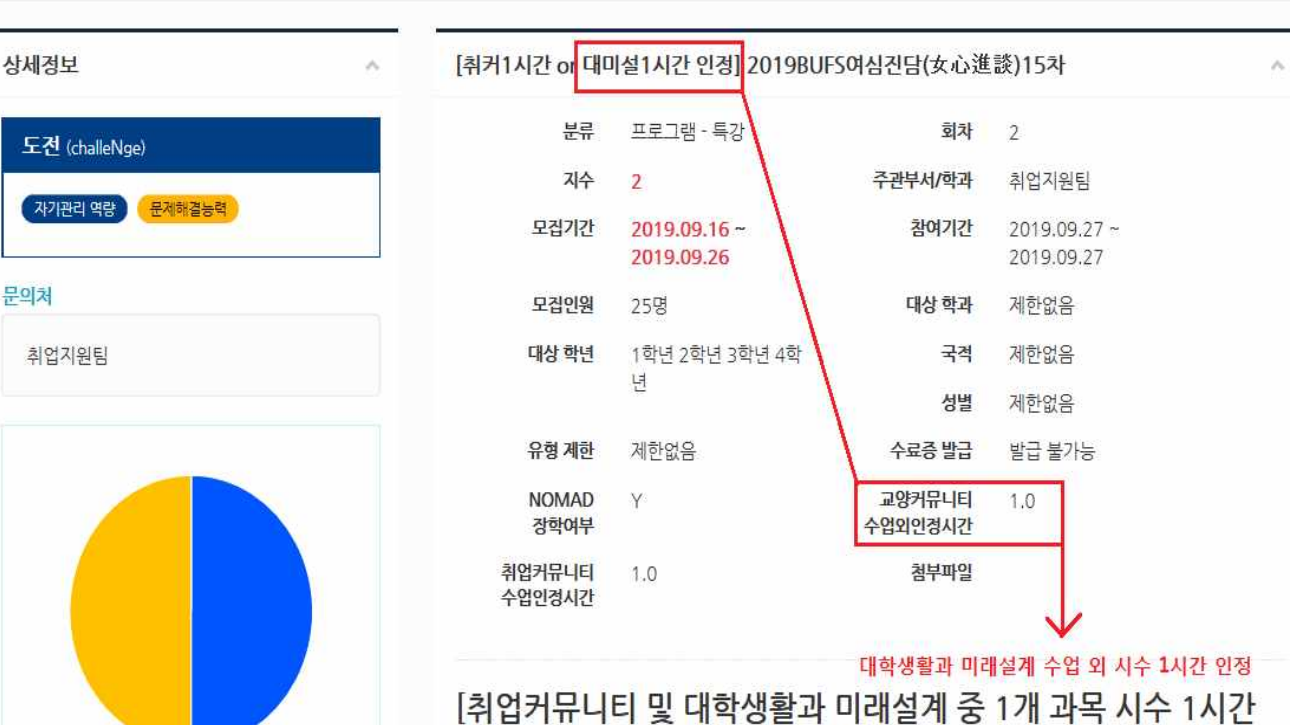

인정] 2019 BUFS 여심진담(女心進談) 15차

줄겨찾

# 2. 상담 신청 방법

1) NOMAD인재시스템-> 상담 -> 당당과목교수상담 (상담방법은 무관합니다)

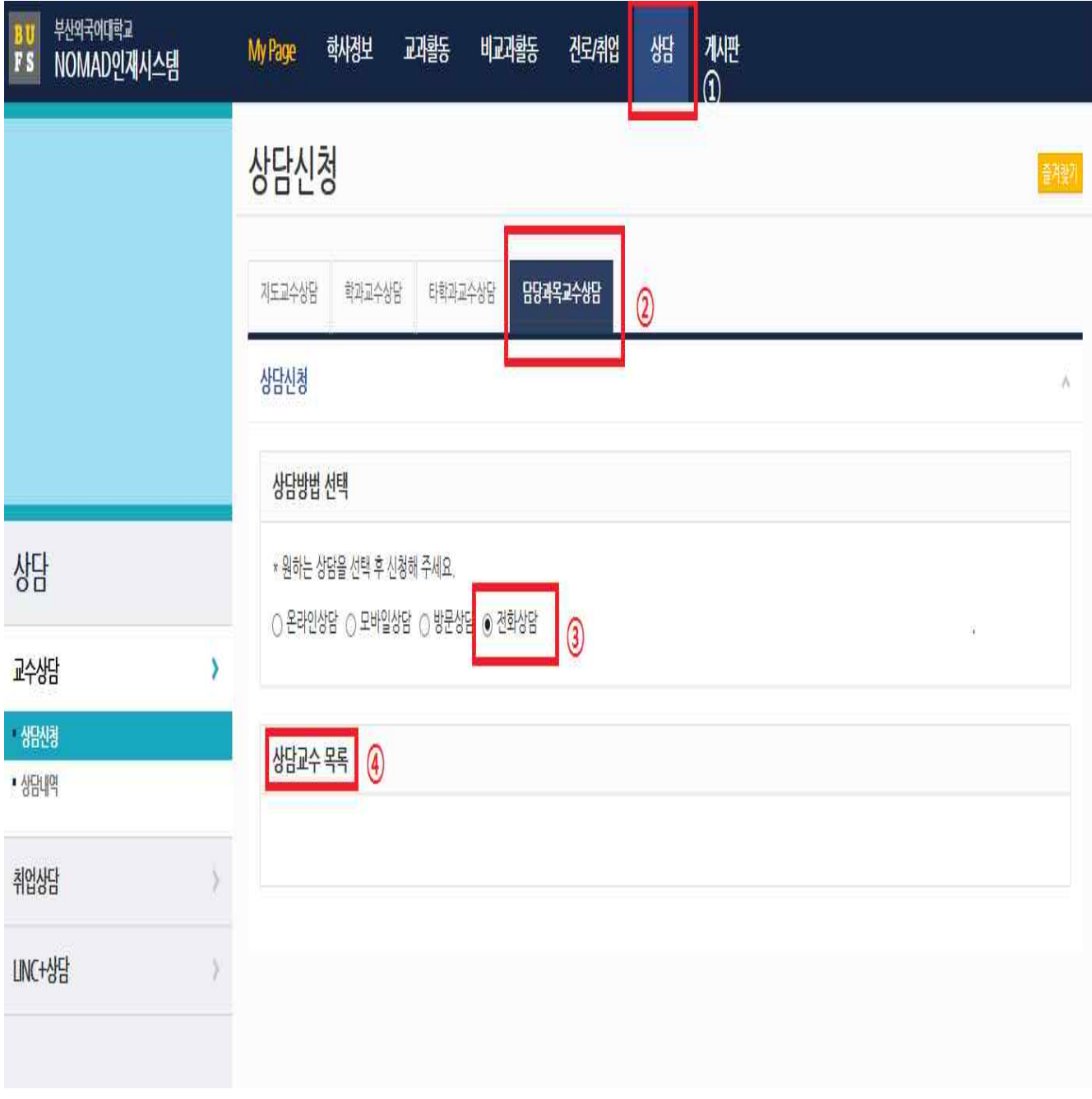

#### 3. 비교과 프로그램 이수 확인방법

 1) NOMAD인재시스템 -> ①MY PAGE -> ②교과/비교과/개인활동 -> ③비교과 수료 내역 -> ④지수 (취커/대미설)

 ※주의사항 : 교과목 담당교수님 상담의 경우 수업외 시수에는 나타나지 않을 수 있으나, 성적평가 시 반영됩니다. 담당교수님 상담은 학부(과)에 문의하시기 바랍니다.

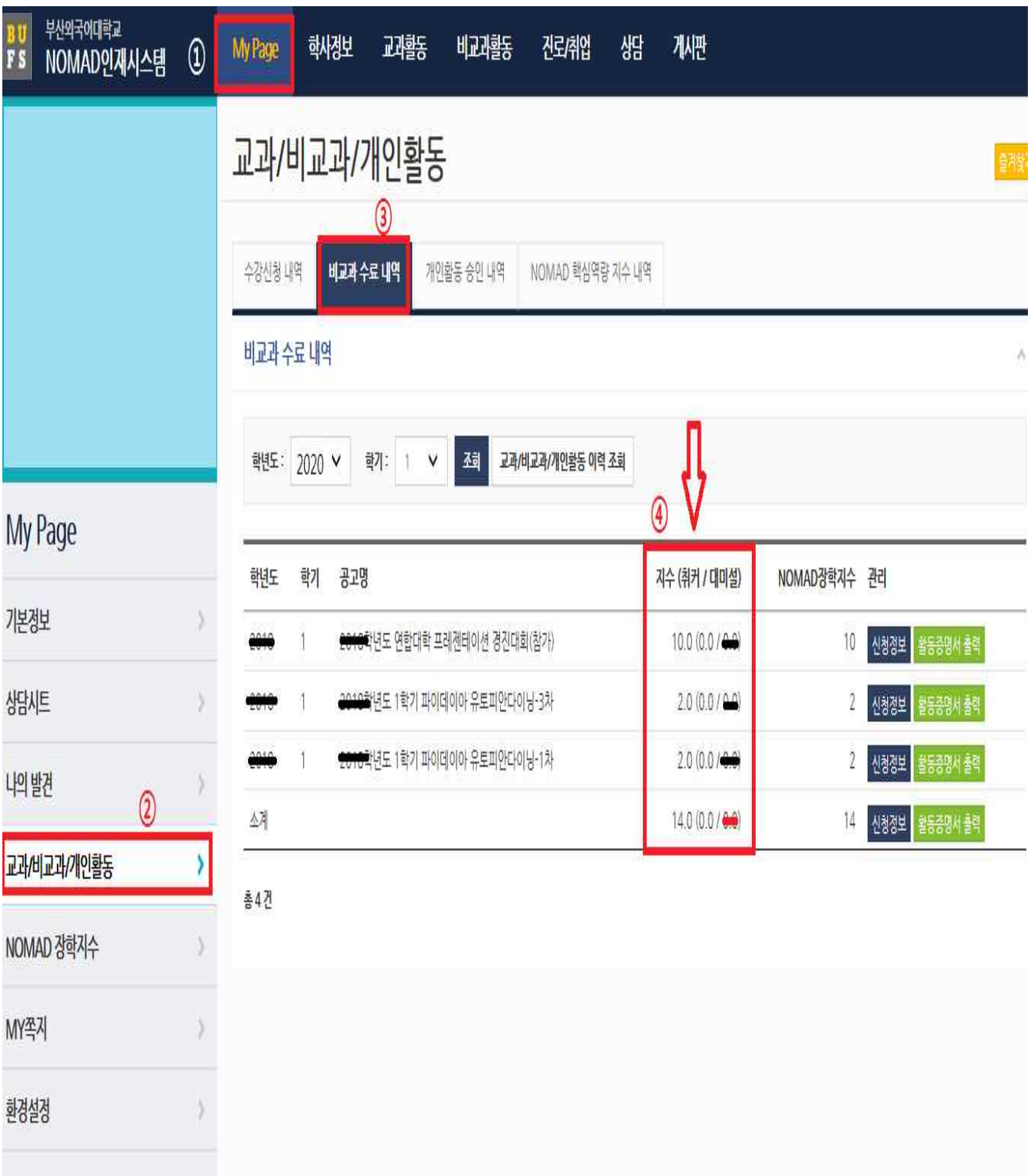